## **Accelerator Macro Colors Explained**

Last Modified on 06/06/2023 5:13 pm EDT

URC Accelerator 3 software provides countless options to configure and optimize settings to achieve performance and flexibility for almost any application.

In a URC Macro, activities and macros are displayed using different colors to signify their status. This article details the various Macro text colors and their meanings.

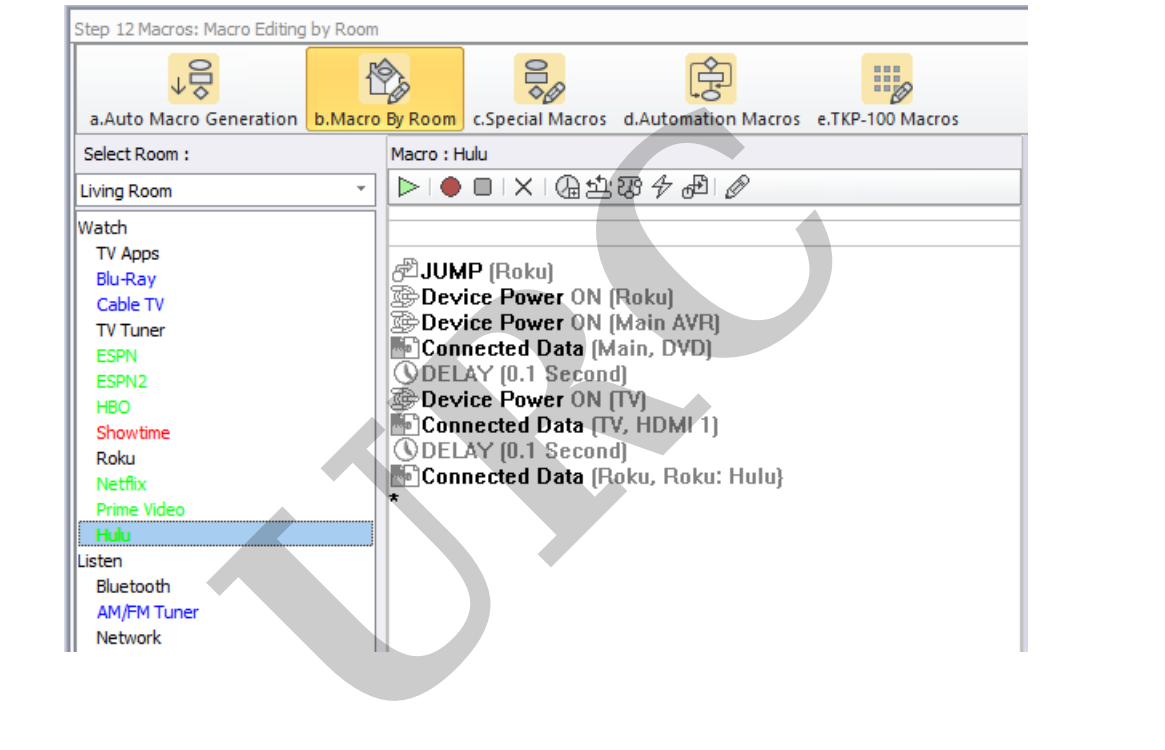

In a URC Macro, activities and macros are displayed using different colors to signify their status.

The most common location to view this in Accelerator is in Steps #12-b, Macro by Room (see above image).

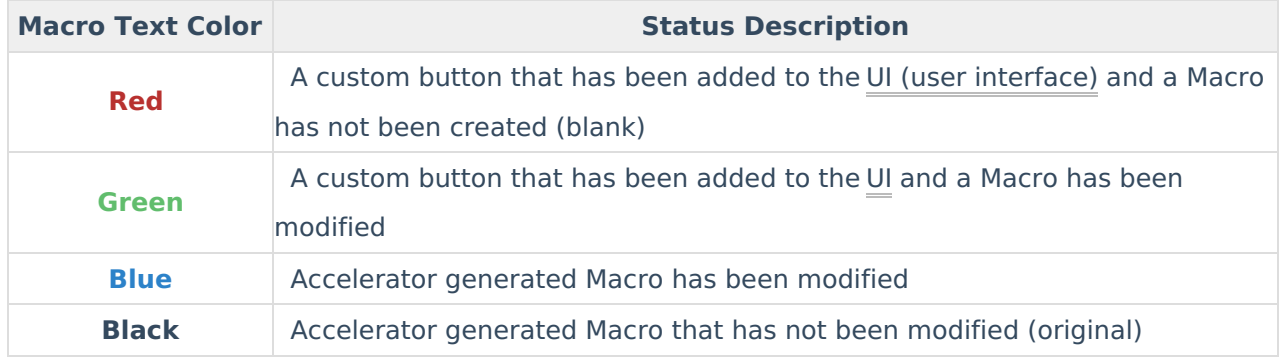

## **Additional Information & Resources:**

To learn more about Accelerator 3 configuration and programming, please see the Accelerator 3 online **[Programming](https://urcportal.com/accelerator-3-programming-manual) Guide**.

**URC**